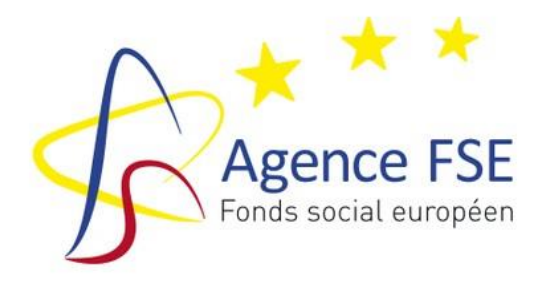

**PERIODE D'AGREMENT 2021-2027**

# **Guide d'utilisation du dossier de solde financier FSE+**

Guide à l'usage des bénéficiaires

Agréés dans le cadre du Programme FSE+ 2021-2027 Wallonie - Bruxelles

Version 1 - Septembre 2023

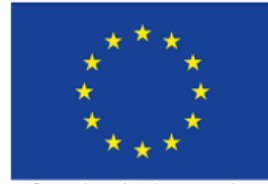

Cofinancé par l'Union européenne

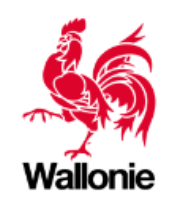

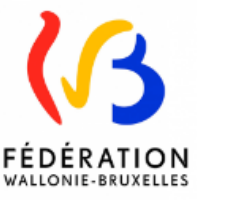

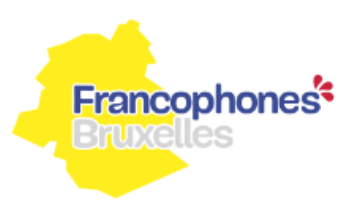

# **TABLE DES MATIERES**

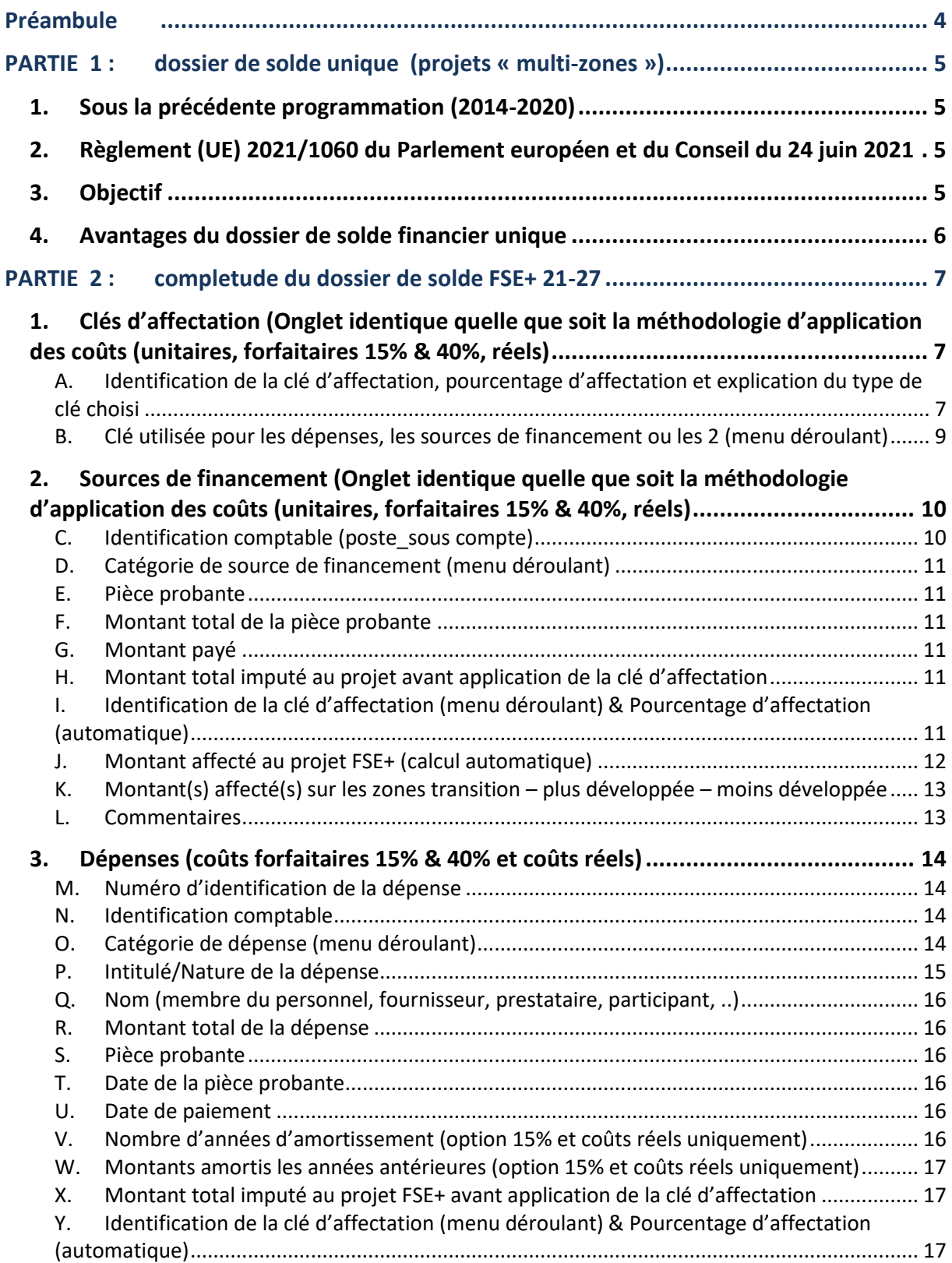

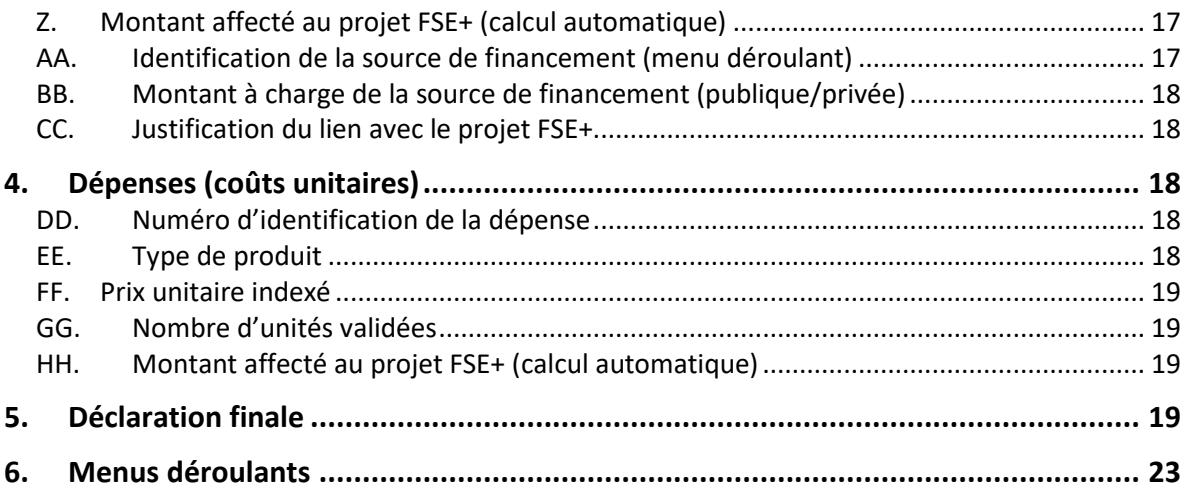

# <span id="page-3-0"></span>**PRÉAMBULE**

En regard des différentes méthodologies d'application des coûts pour la programmation FSE+ 21-27, **quatre dossiers de solde financiers**, sous format EXCEL, sont disponibles sur le [site de l'Agence FSE](https://fse.be/gerer-mon-projet/mes-outils-de-gestion-fse/pour-la-programmation-2021-2027/) :

- − OCS\_40%
- − OCS\_15%
- − Coûts réels
- − Coûts unitaires

Chaque bénéficiaire est tenu de compléter la version EXCEL correspondant à la méthodologie d'application des coûts inhérente à la priorité/mesure/action dans laquelle il s'inscrit et agréée par les Gouvernements et Collège (sur base de la fiche projet FSE+ définitif).

**Si le bénéficiaire injecte une version EXCEL non conforme dans l'application 21-27, celle-ci sera refusée par le système.**

Si plusieurs versions sont disponibles sur le site de l'Agence FSE, ce sont bien les **dernières versions** qui sont à prendre en compte et à compléter.

#### <span id="page-4-1"></span><span id="page-4-0"></span>**1. Sous la précédente programmation (2014-2020)**

Pour les appels à candidatures sous la programmation 2014-2020, les bénéficiaires, souhaitant mener des actions cofinancées par le FSE **au sein de plusieurs zones** (« transition » & « plus développée »), ont été invités à introduire plusieurs candidatures sous des codes-projets différents (Y……).

Ces **projets « multi-zones »**, ayant été dédoublés dès le départ (pour une action identique), ont fait l'objet, une fois agréés par les gouvernements, de 2 fiches-projets définitives, 2 rapports d'activités annuels, 2 fichiers stagiaires annuels et de 2 dossiers de solde financiers annuels.

### <span id="page-4-2"></span>**2. Règlement (UE) 2021/1060 du Parlement européen et du Conseil du 24 juin 2021**

Article 63 : Eligibilité

3. « Pour le FEDER, les dépenses liées aux opérations couvrant plusieurs catégories de région définies à l'article 108, paragraphe 2, au sein d'un État membre sont attribuées au prorata des catégories de région concernées, sur la base de critères objectifs. Pour le FSE+, les dépenses liées aux opérations peuvent être attribuées à n'importe laquelle des catégories de région du programme, à condition que l'opération contribue à la réalisation des objectifs spécifiques du programme. Pour le FTJ, les dépenses liées aux opérations contribuent à la mise en œuvre du plan territorial de transition juste concerné. »

Tenant compte de cette « flexibilité » règlementaire, mais également des budgets distincts alloués aux trois zones concernées par le programme, l'objectif est de développer une **fiche projet unique**, et donc un **dossier de solde financier annuel unique**, au sein duquel chaque bénéficiaire appliquera des **ratios budgétaires annuels** (pour chacune des zones éligibles agréées) calculés sur base des budgets validés dans la fiche projet FSE+ définitif et agréés par les Gouvernements et Collège.

## <span id="page-4-3"></span>**3. Objectif**

Sur base du cadre règlementaire et des nombreux avantages du dossier unique développés ci-dessous, l'objectif, pour la programmation 2021-2027, est de :

- − **permettre aux bénéficiaires « multi-zones » de disposer d'une seule fiche-projet définitive** (A……), ramenant ainsi les différents rapports annuels à une seule unité (1 rapport d'activités, 1 fichier participants, 1 dossier de solde financier) ;
- − **atteindre une réelle économie d'échelle**, tant pour le bénéficiaire que pour les services de contrôle (Agence FSE, audits, …).

Cette « simplification » s'avère d'autant plus pertinente pour la programmation 2021-2027 dans la mesure où trois zones sont identifiées (« transition », « plus développée » et « moins <span id="page-5-0"></span>développée »), renforçant davantage la démultiplication des démarches et rapports annuels (x3) en cas de non adoption d'un dossier unique.

### **4. Avantages du dossier de solde financier unique**

- − **Economie d'échelle et diminution de la charge administrative :**
	- en matière de justification des dépenses pour les bénéficiaires
	- en matière de gestion et de contrôle pour les services de contrôle
- − **Accélération du travail de clôture pour les services de contrôle**
- − **Contrôle de 1ère ligne (réalisé par le service Gestion de l'Agence FSE) plus aisé et transparent**

Il est plus aisé (et moins risqué), d'analyser et de comparer les données recensées, par les bénéficiaires, au sein d'un dossier de solde financier unique. La visibilité « globale » du dossier en est renforcée.

#### − **Diminution des risques d'erreurs liés à la démultiplication des dossiers financiers.**

Les dossiers « miroirs », c'est-à-dire les dossiers qui, sous la précédente programmation, ont été démultipliés (pour une même action menée sur plusieurs zones), augmentent les risques (erreurs d'encodage, risque de doublons, risque de double financement/imputation, risque d'incohérence, …).

#### − **Ratios budgétaires appliqués sur chaque catégorie de région concernée**

Chaque bénéficiaire sera invité à encoder, dans l'onglet « déclaration finale » du dossier de solde (format EXCEL), les **ratios budgétaires** (calculés sur base des montants encodés par le bénéficiaire dans la fiche projet FSE+ définitif et agréés par les Gouvernements et Collège) pour chacune des zones éligibles dans lesquelles il est agréé (1, 2 ou 3).

# <span id="page-6-0"></span>**PARTIE 2 : COMPLETUDE DU DOSSIER DE SOLDE FSE+ 21-27**

Toutes les données financières encodées dans ce fichier concernent les **activités directement liées à l'action FSE+ cofinancée**.

Chaque bénéficiaire y encodera l'ensemble des **sources de financement** (publiques et privées) et des **dépenses** en lien avec le projet FSE+.

Ce guide d'utilisation concerne tous les dossiers de solde financiers et ce, quelle que soit la méthodologie des coûts appliquée (coûts réels, coûts unitaires, options forfaitaires 15% et 40%). Celle-ci sera spécifiée en certaines parties du guide, le cas échéant.

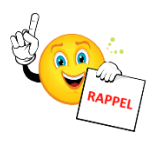

Une fois le dossier de solde financier complété, le bénéficiaire l'injectera via l'application 21- 27 afin d'assurer un archivage et une traçabilité des opérations dont elle a la charge.

Le bénéficiaire validera ainsi son dossier de solde qui constitue le document de base pour le traitement financier. Cette validation fige la couche bénéficiaire. S'il désire la rouvrir, il doit en faire la **demande écrite à l'Agence FSE**.

Une fois le dossier de solde validé et introduit dans l'application 21-27, le système génèrera automatiquement une fiche récapitulative, **la déclaration de dépenses**, qui somme l'ensemble des données sous-tendant l'équilibre financier final.

Celle-ci sera téléchargeable sous format PDF. Elle devra être signée par la **personne juridiquement responsable**, de manière manuscrite ou électronique et transmise à l'Agence FSE par voie électronique uniquement (injection via l'application 21-27).

<span id="page-6-1"></span>N'hésitez pas à vous référer au guide administratif et financier FSE+ 21-27, disponible sur le [site de l'Agence FSE](https://fse.be/fileadmin/sites/fse/uploads/documents/Mon_projet_FSE_2021-2027/guide_admin_FSE__VF_accessible_octobre22.pdf).

**1. Clés d'affectation (Onglet identique quelle que soit la méthodologie d'application des coûts (unitaires, forfaitaires 15% & 40%, réels)**

<span id="page-6-2"></span>Le bénéficiaire commencera par compléter l'onglet « Clés d'affectation » avant de procéder à l'encodage des dépenses (charges) et des sources de financement (produits).

#### A. Identification de la clé d'affectation, pourcentage d'affectation et explication du type de clé choisi

Le bénéficiaire devra identifier, par des **intitulés clairs et cohérents**, les différentes clés d'affectation (colonne B) qui seront appliquées sur les sources de financement et les dépenses de son dossier de solde.

A titre indicatif, suivant la nature des dépenses, voici quelques exemples de clés d'affectation:

- **« clé basée sur les prestations effectives »** : timesheet ou avenant au contrat

(justificatifs de prestations obligatoirement requis pour l'affectation du personnel interne directement lié à l'action cofinancée (ex : personnel interne valorisé dans l'assiette pour les coûts simplifiés) => cfr. [circulaire des coûts simplifiés.](https://fse.be/gerer-mon-projet/mes-outils-de-gestion-fse/pour-la-programmation-2021-2027/)

− **« clé participants »** : nombre de participants éligibles au FSE+ / nombre de participants total « accueillis » par le bénéficiaire. Ces informations seront contrôlées via le fichier participants et autres justificatifs fournis par le bénéficiaire.

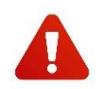

**La clé « participants » sera uniquement calculée sur base du nombre de participants, et non plus sur base des heures participants** (modification par rapport à la programmation 14-20).

- − **« clé ETP »** : nombre d'ETP affectés au projet FSE+ / nombre d'ETP total de l'organisme. Cette clé peut être modulée par type de personnel (pédagogique, administratif) le cas échéant.
- − **« clé surface »** : nombre de m² utilisés pour le projet FSE+ / surface totale utilisée par le bénéficiaire.

Concernant les pourcentages d'affectation (colonne C), conformément au guide administratif et financier FSE+ 21-27 (Fiche 4 – Taux d'imputation au projet FSE+), ceux-ci devront être calculés de façon **objective**, sur base d'**éléments quantifiables** et **vérifiables**.

Chaque méthode de calcul d'un ratio devra pouvoir être documentée et justifiée à l'aide de pièces justificatives probantes.

Une fois les clés d'affectation ainsi identifiées et calculées, le bénéficiaire devra les expliquer et les **objectiver** à l'aide d'exemples chiffrés le cas échéant (colonne E).

Les pourcentages d'affectation seront acceptés par l'Agence FSE pour autant qu'ils soient expliqués et recevables. Ils devront être pertinents et cohérents, définis par une référence disponible et fiable et utilisés de manière concrète.

#### Exemples :

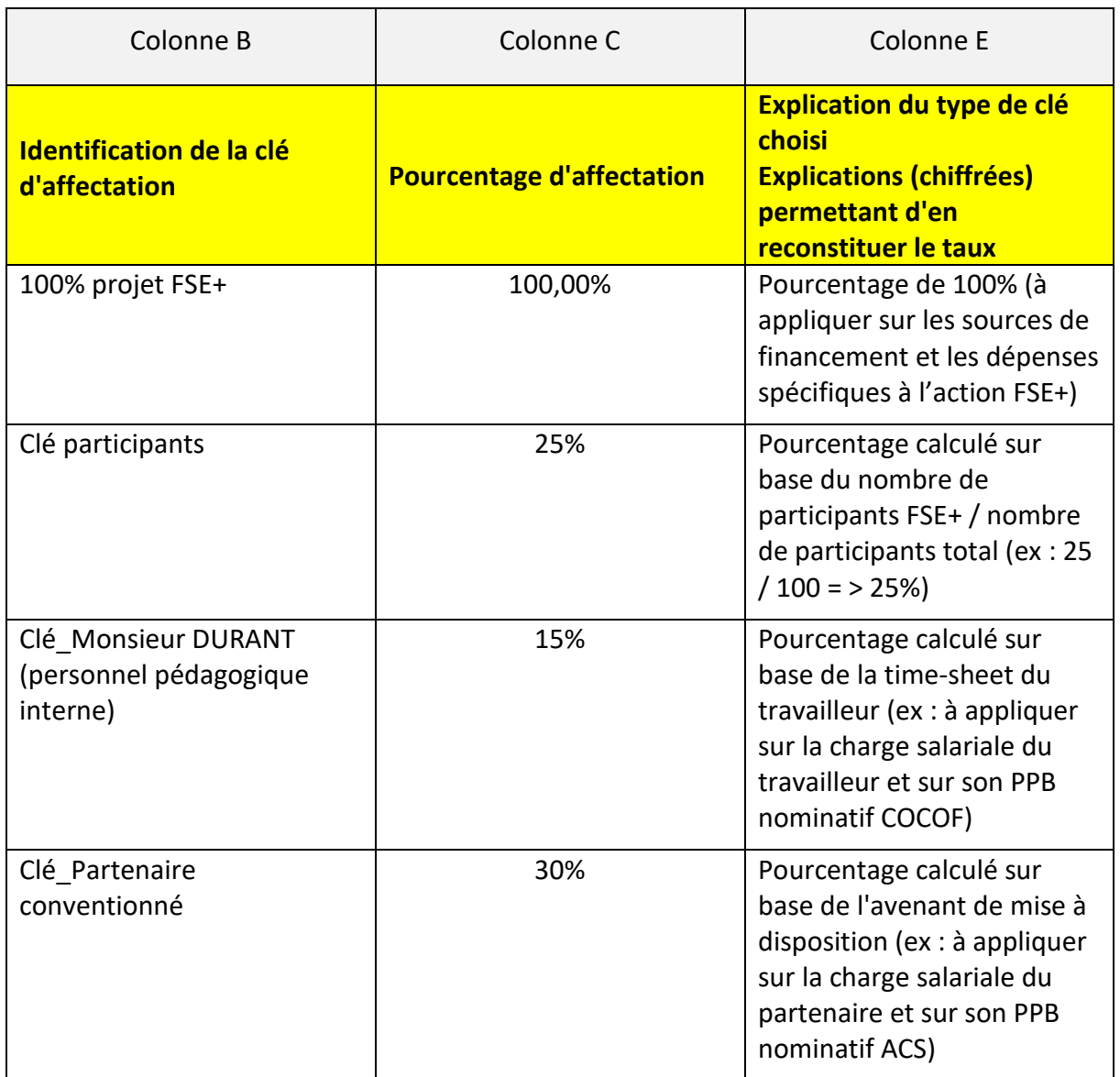

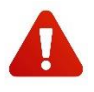

<span id="page-8-0"></span>Le bénéficiaire veillera, en colonne B, à **ne pas utiliser deux identifiants identiques**. Il devra créer autant de lignes que de pourcentages d'affectation différents.

#### B. Clé utilisée pour les dépenses, les sources de financement ou les 2 (menu déroulant)

Contrairement à l'ancienne version du dossier de solde 2014-2020, le bénéficiaire devra identifier les pourcentages d'affectation des sources de financements et des dépenses **au sein d'une même colonne d'encodage** (colonne D).

Le bénéficiaire devra, via le menu déroulant, choisir si le pourcentage d'affectation sera imputé :

- − soit sur les dépenses ;
- − soit sur les sources de financement ;
- − soit sur les 2.

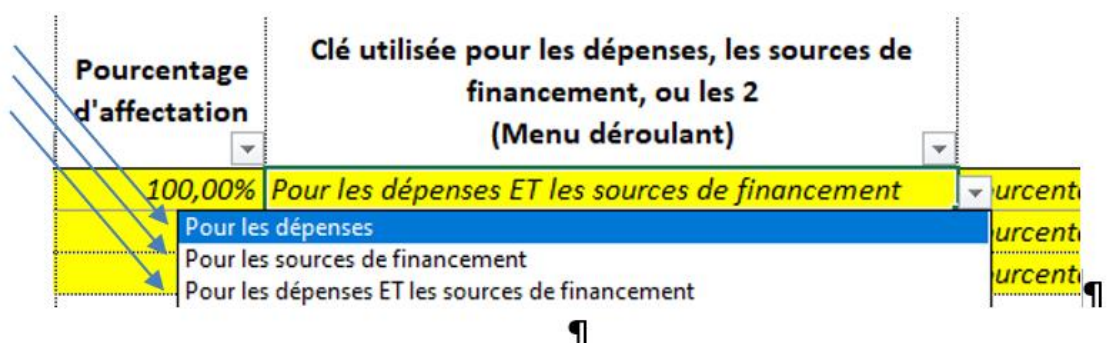

Exemples :

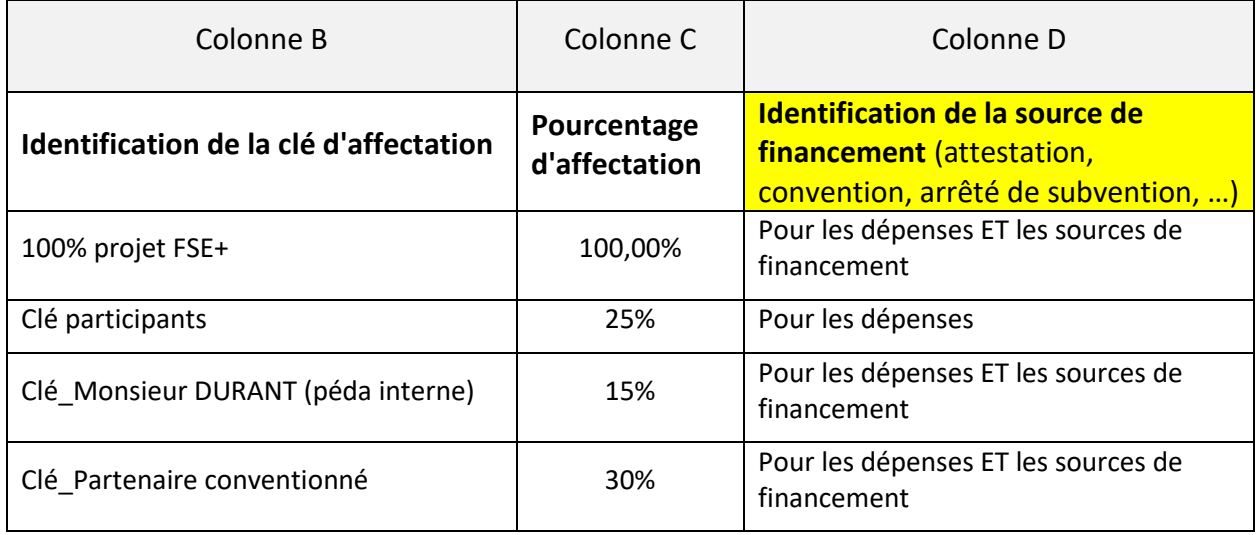

#### <span id="page-9-0"></span>**2. Sources de financement (Onglet identique quelle que soit la méthodologie d'application des coûts (unitaires, forfaitaires 15% & 40%, réels)**

Le bénéficiaire encodera, dans cet onglet, l'ensemble des sources de financement (publiques et privées) directement liées au projet FSE+.

<span id="page-9-1"></span>Il y aura donc autant de lignes que de sources de financement différentes assurant le (co)financement de l'action FSE+.

#### C. Identification comptable (poste\_sous compte)

- − numéro d'imputation comptable du « produit », tel que repris dans la comptabilité
- − exemple :
	- minerval étudiant (= source de financement privée) => sous-compte 705100

#### D. Catégorie de source de financement (menu déroulant)

<span id="page-10-0"></span>Le bénéficiaire devra choisir, à l'aide du menu déroulant, entre les 5 types de sources de financement identifiées :

- − **R.1. PPB nominatifs**
- − **R.2. PPB spécifiques au projet FSE+**
- − **R.3. PPB de fonctionnement**

```
\Rightarrow SOURCES DE FINANCEMENT PUBLIQUES (intervenant dans le calcul du cofinancement)
```
- − **R.4. Recettes provenant du projet FSE+** (droits d'inscriptions, ventes, …). Il s'agit de toutes les entrées d'argent directement générées dans le cadre de l'action FSE+ au cours de l'exercice annuel => 100% de ces recettes doivent être imputées dans le dossier de solde financier FSE+
- − **R.5. Autres contributions** (dons, fondations, …). Il s'agit de toutes les interventions perçues pour financer l'action FSE+ au cours de l'exercice annuel.
	- **AUTRES SOURCES DE FINANCEMENT (**n'intervenant pas dans le calcul du cofinancement**)**

#### <span id="page-10-1"></span>E. Pièce probante

- − type de document (attestation, convention, arrêté, …) permettant de justifier l'existence du produit imputé
- − exemples :
	- minerval payé par les étudiants => dossier d'inscription et/ou facture
	- défraiement participants => attestation FOREM/Bruxelles Formation/…
	- subside régional => arrêté de subvention

#### <span id="page-10-2"></span>F. Montant total de la pièce probante

<span id="page-10-3"></span>− montant « initial », figurant sur la pièce probante (arrêté, convention, …), **avant toute imputation à l'action FSE+**

#### G. Montant payé

<span id="page-10-4"></span>− montant déjà perçu (contrôlé via les preuves de versement => extraits de compte)

#### H. Montant total imputé au projet avant application de la clé d'affectation

<span id="page-10-5"></span>− montant (financement public ou privé) réellement dû au bénéficiaire pour son action FSE+ réalisée au cours de l'exercice annuel

#### I. Identification de la clé d'affectation (menu déroulant) & Pourcentage d'affectation (automatique)

En colonne H, le bénéficiaire devra, via le menu déroulant, sélectionner la clé d'affectation qu'il aura, préalablement, identifiée dans l'onglet « clés d'affectation ».

La clé d'affectation ainsi sélectionnée engendrera, de manière automatique, le pourcentage d'affectation correspondant en colonne I.

Exemples :

Les 4 exemples de clés (repris plus haut), identifiés dans l'onglet « clés d'affectation », pourront être sélectionnés par le bénéficiaire en colonne H, avec répercussion automatique des pourcentages en colonne I :

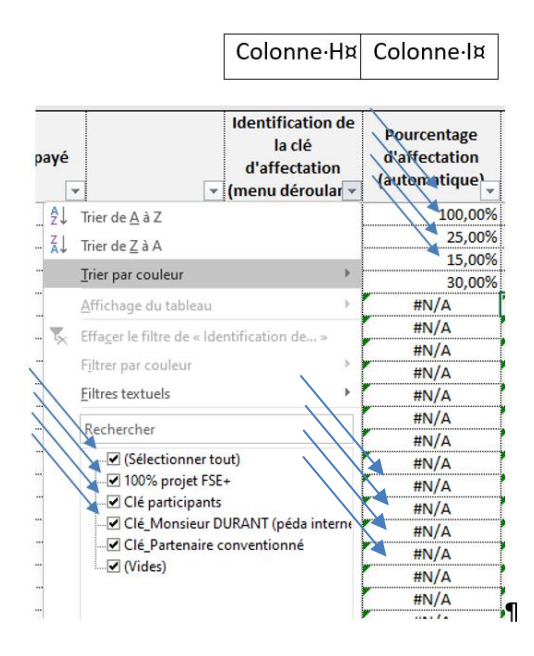

#### J. Montant affecté au projet FSE+ (calcul automatique)

#### <span id="page-11-0"></span>− **montant effectivement imputé à l'action FSE+**

− montant calculé automatiquement (colonne J) sur base des encodages effectués par le bénéficiaire dans les colonnes G (montant total), H (identification de la clé), I (pourcentage d'affectation)

Exemple :

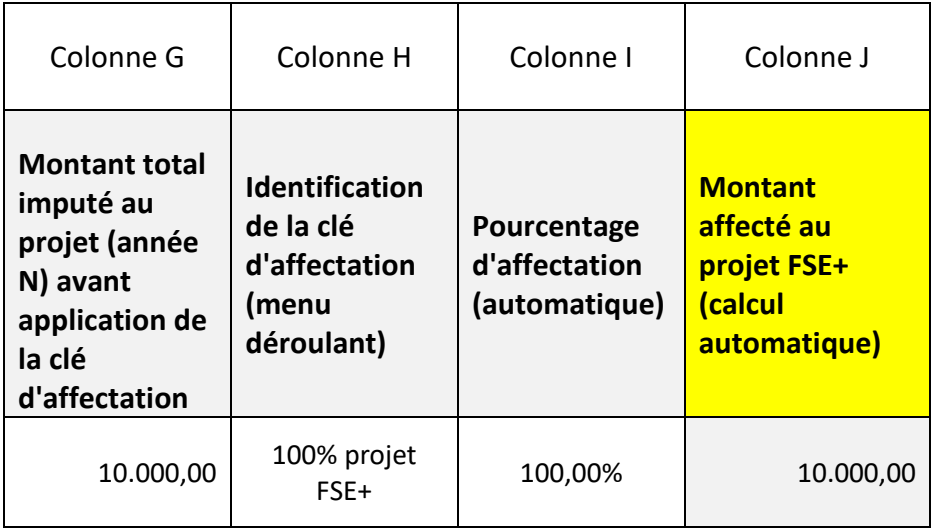

#### K. Montant(s) affecté(s) sur les zones transition – plus développée – moins développée

<span id="page-12-0"></span>Etant dans une configuration **de dossier de solde financier unique (pour les « projets multizones »),** le bénéficiaire devra **ventiler**, sur chacune des zones éligibles agréées (colonnes K, L, M) les différents montants calculés en colonne J (montant affecté au projet FSE+).

Cette ventilation s'effectuera sur base de la « nature » et de la « spécificité » des sources de financement (et des dépenses) inhérentes au projet FSE+, ainsi qu'en toute cohérence avec l'atteinte de l'équilibre financier final au sein des différentes zones agréées.

**Les PPB nominatifs seront ventilés (sur les différents zones agréées) sur base des ratios budgétaires annuels** (coût annuel total du projet FSE+ de la zone concernée / coût annuel total du projet FSE+ toutes zones confondues).

Les montants, ainsi encodés en colonnes K, L et M, seront automatiquement répercutés dans l'onglet « Déclaration finale » (**SOURCES DE FINANCEMENT**).

L'ensemble des informations encodées dans l'onglet « sources de financement », ainsi que les montants y afférents, seront déterminants dans le calcul du **cofinancement** qui, pour rappel, est de :

- − 50% PPB 50% FSE+ en zones transition et moins développée
- − 60% PPB 40% FSE+ en zone plus développée

Il s'agit donc, pour le bénéficiaire, d'être extrêmement vigilant quant à la juste imputation des « produits » dans son dossier financier, de laquelle dépendra l'atteinte, ou pas, de son équilibre financier final.

#### L. Commentaires

<span id="page-12-1"></span>Pour l'ensemble de ses sources de financement identifiées, le bénéficiaire veillera (colonne N) à justifier leur lien avec l'action FSE+ et à informer l'Agence FSE de toute information pertinente en relation avec la ligne concernée (ex : le solde de la subvention n'a pas encore été payé).

Dans tous les cas, ces informations seront (re)vérifiées par les services de contrôle de l'Agence FSE lors de l'analyse des dossiers financiers via les pièces justificatives transmises par le bénéficiaire.

#### Exemple :

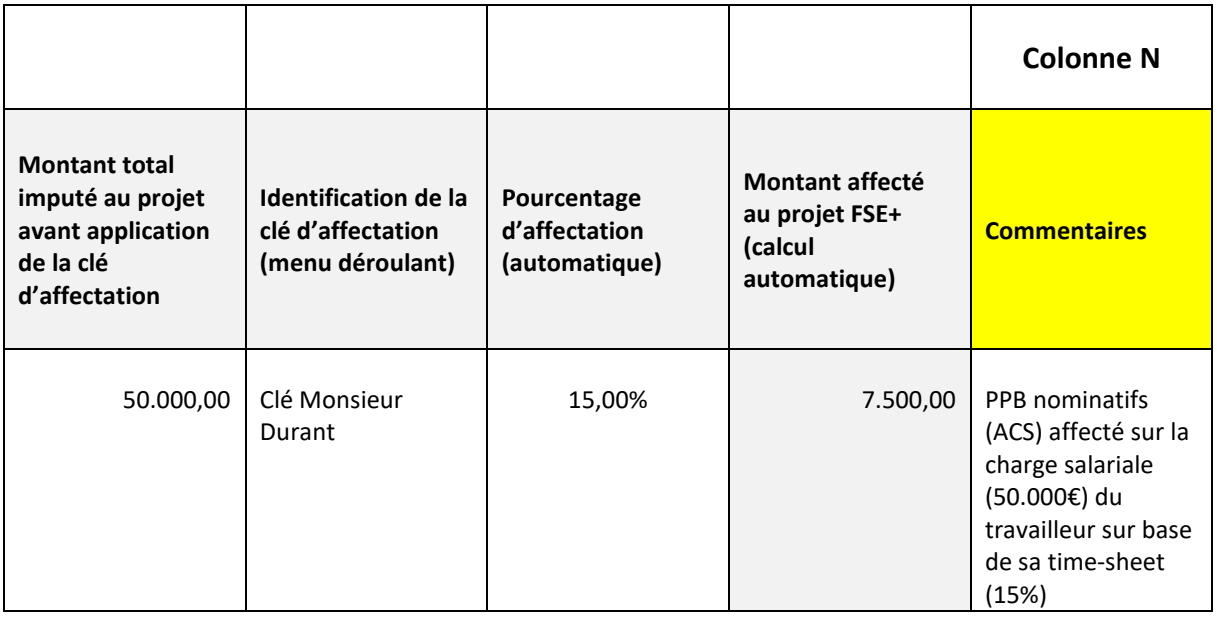

#### <span id="page-13-0"></span>**3. Dépenses (coûts forfaitaires 15% & 40% et coûts réels)**

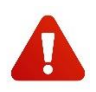

Pour les dossiers financiers introduits sur base des **options forfaitaires 15% ou 40%**, le bénéficiaire devra se référer à la **[circulaire relative aux coûts simplifiés, disponible sur le](https://fse.be/gerer-mon-projet/mes-outils-de-gestion-fse/pour-la-programmation-2021-2027/)**  [site de l'Agence FSE](https://fse.be/gerer-mon-projet/mes-outils-de-gestion-fse/pour-la-programmation-2021-2027/), qui régit les règles d'affectation et d'éligibilité des dépenses.

#### <span id="page-13-1"></span>M. Numéro d'identification de la dépense

<span id="page-13-2"></span>− numérotation des différentes lignes de dépenses

#### N. Identification comptable

- − numéro de pièce comptable de la dépense dans la comptabilité
- <span id="page-13-3"></span>− exemple :
	- ACH 817 pour une facture encodée dans le journal d'achat

#### O. Catégorie de dépense (menu déroulant)

Le bénéficiaire devra choisir, à l'aide du menu déroulant, entre les différents types de dépenses identifiés.

Ceux-ci varieront suivant la méthodologie des coûts d'application, à savoir :

#### **OCS 15%\_COÛTS FORFAITAIRES\_15%**

- A.1 Coûts directs (frais participants)
- A.2. Coûts directs (frais spécifiques au projet)
- A.3. Frais de personnel interne directement liés à l'action (assiette)
- A.4. Frais de personnel externe conventionné directement liés à l'action (assiette)

#### **OCS 40%\_COÛTS FORFAITAIRES\_40%**

- A.1 Frais participants
- B.1. Frais de personnel interne directement liés à l'action (assiette)
- B.2. Frais de personnel externe directement liés à l'action (assiette)

#### **COÛTS RÉELS**

- A.1 Frais participants
- B.1. Personnel pédagogique interne
- B.2. Personnel pédagogique externe
- B.3. Personnel administratif interne
- B.4. Personnel administratif externe
- C.1. Coûts spécifiques au projet FSE+
- C.2. Frais généraux
- D.1. Matières premières directement liées au projet FSE+

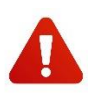

Pour les coûts salariaux, il est conseillé au bénéficiaire de procéder à un **encodage sur base annuelle**. Les coûts salariaux seront donc à encoder sur une seule ligne, **pour chaque membre du personnel**, en conformité avec les comptes individuels annuels.

Pour les **coûts réels uniquement**, les autres coûts liés au personnel (assurance loi, médecine du travail, frais de gestion du secrétariat social, …) peuvent être encodés dans les coûts salariaux du travailleur, avec une préférence, cependant, pour un encodage dans les frais généraux (catégorie C.2.). Le détail de ces coûts sera, dans tous les cas, spécifié dans l'**annexe du personnel**.

#### <span id="page-14-0"></span>P. Intitulé/Nature de la dépense

- − nature de la dépense encourue dans le cadre du projet FSE+
- − exemples :
	- charge salariale
	- défraiement participants
	- fourniture de bureau

#### Q. Nom (membre du personnel, fournisseur, prestataire, participant, ..)

- <span id="page-15-0"></span>− nom du membre du personnel, fournisseur, prestataire, participant, … concerné par la dépense imputée
- − exemples :
	- personnel interne\_DURANT
	- prestataire externe\_DUPONT
	- participant\_REMY
	- fournisseur\_ALDI

#### <span id="page-15-1"></span>R. Montant total de la dépense

− montant total de la dépense, figurant sur la pièce probante (facture, note de frais, décompte salarial, …) **avant toute imputation à l'action FSE+** et ce, même pour les dépenses amorties (=> d'application pour l'option 15% et les coûts réels uniquement)

#### <span id="page-15-2"></span>S. Pièce probante

<span id="page-15-3"></span>− type de document permettant de justifier l'existence de la dépense imputée (facture, note de frais, attestation, décompte salarial, …)

#### T. Date de la pièce probante

<span id="page-15-4"></span>− date de la facture ou de la pièce justificative

#### U. Date de paiement

− date à laquelle la dépense a été payée

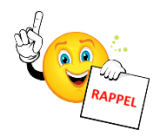

Pour être recevables au cofinancement, toutes les factures et autres pièces justificatives probantes encodées dans le dossier de solde doivent avoir été payées avant l'injection du dossier financier dans l'application 21-27 (> Eligibilité des pièces comptables dans le [guide](https://fse.be/fileadmin/sites/fse/uploads/documents/Mon_projet_FSE_2021-2027/guide_admin_FSE__VF_accessible_octobre22.pdf)  [administratif et financier 21-27\)](https://fse.be/fileadmin/sites/fse/uploads/documents/Mon_projet_FSE_2021-2027/guide_admin_FSE__VF_accessible_octobre22.pdf).

Pour les coûts salariaux annuels, le bénéficiaire indiquera, pour les dates de pièces et de paiement, le 31 décembre de l'année concernée.

<span id="page-15-5"></span>Pour les dépenses qui ont fait l'objet de paiements fractionnés au cours de l'exercice annuel (acompte, 1ère tranche, solde, …), il convient d'indiquer la date du **dernier paiement**.

#### V. Nombre d'années d'amortissement (option 15% et coûts réels uniquement)

− indiquer le nombre d'années d'amortissement de l'achat, sur base de la comptabilité (tableau d'amortissement requis)

- <span id="page-16-0"></span>− exemple :
	- PC amorti sur 3 ans => indiquer « 3 »

W. Montants amortis les années antérieures (option 15% et coûts réels uniquement)

- − Montants amortis les années précédentes
- <span id="page-16-1"></span>− exemple :
	- PC acheté en 2020 (3.000,00€) et amorti sur 3 ans (2.000,00€ amortis sur 2020 et 2021) => si l'année concernée est 2022 => indiquer « 2.000,00€ »
	- X. Montant total imputé au projet FSE+ avant application de la clé d'affectation
- <span id="page-16-2"></span>− montant de la dépense qui concerne l'action FSE+ réalisée au cours de l'exercice annuel

#### Y. Identification de la clé d'affectation (menu déroulant) & Pourcentage d'affectation (automatique)

Le bénéficiaire devra, via le menu déroulant, sélectionner la clé d'affectation qu'il aura, préalablement, identifiée dans l'onglet « clés d'affectation ».

<span id="page-16-3"></span>La clé d'affectation ainsi sélectionnée engendrera, de manière automatique, le pourcentage d'affectation correspondant dans la colonne qui suit.

#### Z. Montant affecté au projet FSE+ (calcul automatique)

#### − **montant effectivement imputé à l'action FSE+**

− montant calculé automatiquement (multiplication du montant total imputé au projet FSE+ par le pourcentage d'affectation)

Exemple :

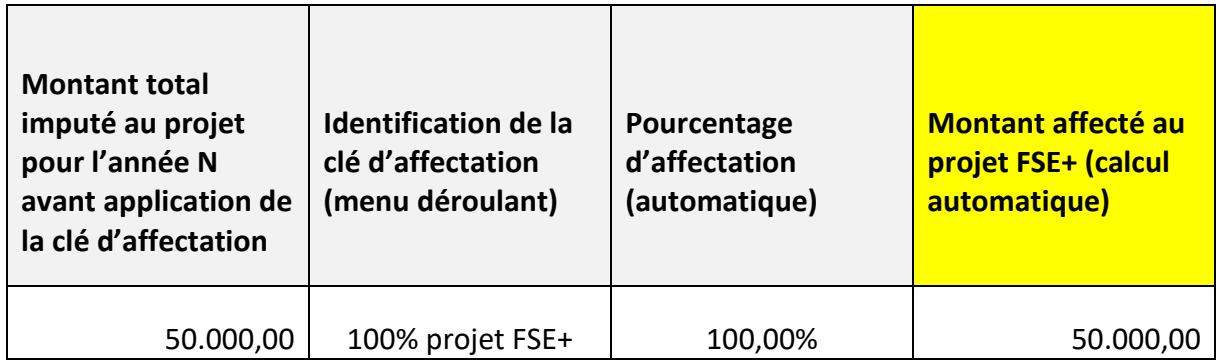

#### AA. Identification de la source de financement (menu déroulant)

<span id="page-16-4"></span>Le bénéficiaire devra, via le menu déroulant, sélectionner la source de financement qu'il aura, préalablement, identifiée dans l'onglet « source de financement ».

#### BB.Montant à charge de la source de financement (publique/privée)

<span id="page-17-1"></span><span id="page-17-0"></span>− montant de la source de financement (publique/privée) affecté sur la ligne de dépenses concernée

#### CC.Justification du lien avec le projet FSE+

Pour l'ensemble des dépenses identifiées, le bénéficiaire veillera à justifier leur lien avec l'action FSE+, à objectiver le pourcentage d'affectation et à spécifier, pour les **options forfaitaires 15% ou 40%**, les types de fonctions constituant l'assiette ainsi que les tâches réellement effectuées pour le projet FSE+.

Le bénéficiaire profitera également de cette colonne pour informer l'Agence FSE de toute information pertinente en relation avec la ligne concernée. Dans tous les cas, ces informations seront (re)vérifiées par les services de contrôle de l'Agence FSE lors de l'analyse des dossiers financiers via les pièces justificatives transmises par le bénéficiaire.

Concernant les **options forfaitaires 15% & 40%**, une **ligne automatique**, intitulée « coûts éligibles restant de l'opération (forfait) » a été créée. Comme son nom l'indique, il s'agit du FORFAIT généré à partir de l'ASSIETTE.

Celle-ci est, automatiquement, calculée sur base des montants introduits par le bénéficiaire en catégories de dépenses B.1. (frais de personnel interne directement liés à l'action FSE+ => assiette) et/ou B.2. (frais de personnel externe « conventionné » directement liés à l'action FSE+ => assiette).

**Cette ligne ne peut donc être modifiée,** à l'exception des colonnes relatives à l'identification et au montant des sources de financement. Comme vous pourrez le constater, les cellules de ces deux colonnes ont été « dégrisées » afin de pouvoir être complétées.

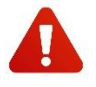

La définition des frais de personnel externe, valorisables dans l'assiette, varie selon l'option forfaitaire choisie (15% et 40%). Il s'agit donc de se référer à la **circulaire des coûts simplifiés**.

#### <span id="page-17-3"></span><span id="page-17-2"></span>**4. Dépenses (coûts unitaires)**

#### DD. Numéro d'identification de la dépense

<span id="page-17-4"></span>− numérotation des différentes lignes de dépenses

#### EE. Type de produit

− identifier les types de produits couverts par les barèmes standards des coûts unitaires, tels que repris dans l'Appendice 1 du programme FSE+ 21-27, mais également sur le [site de l'Agence FSE](https://fse.be/gerer-mon-projet/mes-outils-de-gestion-fse/pour-la-programmation-2021-2027/) (notes méthodologiques sur les ajustements des barèmes standards de coûts unitaires)

- − exemples :
	- BRUFOR => « BF Bureau et services »
	- Etudiants entrepreneurs => Type 3A (diagnostic d'un projet de création/reprise d'entreprise)

#### <span id="page-18-0"></span>FF. Prix unitaire indexé

- − identifier les prix unitaires indexés relatifs aux types de produits concernés
- − exemples :
	- BRUFOR « BF Bureau et services » => 19,98€
	- Etudiants entrepreneurs « Type 3A » => 4.093,34€

#### <span id="page-18-1"></span>GG. Nombre d'unités validées

- − indiquer le nombre d'unités validées au cours de l'exercice annuel
- − exemples :
	- BRUFOR => nombre d'heures de formation
	- Etudiants entrepreneurs => nombre de livrables

#### <span id="page-18-2"></span>HH. Montant affecté au projet FSE+ (calcul automatique)

#### − **montant effectivement imputé à l'action FSE+**

montant calculé automatiquement (multiplication du nombre d'unités validées par le prix unitaire indexé)

Exemples :

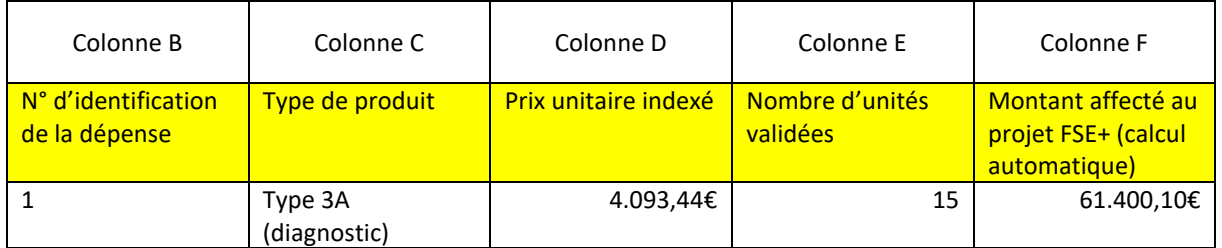

–-

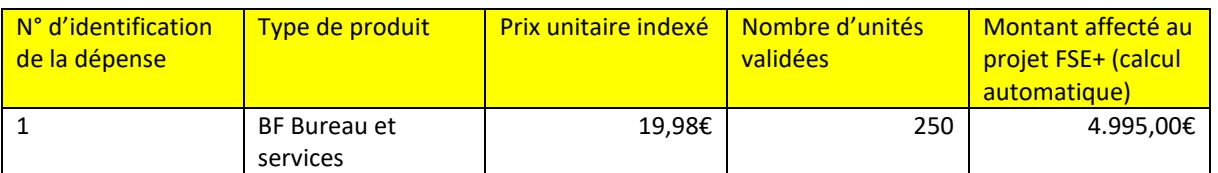

#### <span id="page-18-3"></span>**5. Déclaration finale**

Suite aux encodages dans les autres onglets du dossier financier unique, le système génère « automatiquement » un tableau récapitulatif, la **déclaration finale de dépenses**, relatant l'**équilibre financier du projet FSE+.**

Comme vous le constaterez, certaines parties de cet onglet « déclaration finale » devront être complétées par le bénéficiaire lui-même, d'autres seront directement générées à partir des encodages effectués dans les autres onglets du dossier financier unique (clés d'affectation, sources de financement et dépenses).

#### **PAVÉ 1 => INFORMATIONS GÉNÉRALES RELATIVES AU PROJET FSE+**

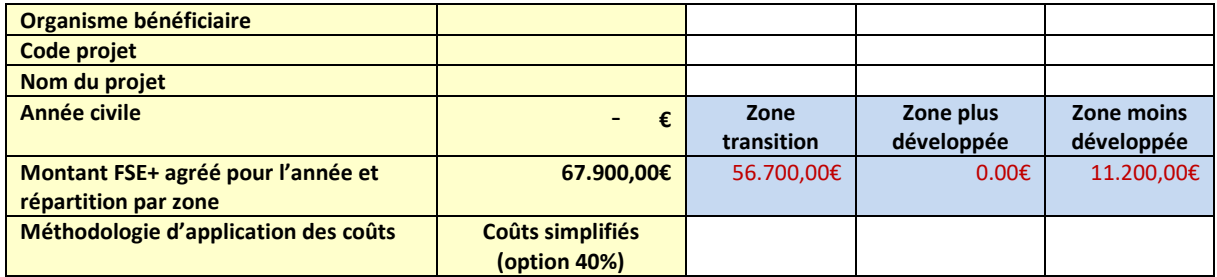

Ces informations générales devront être encodées par le bénéficiaire.

Les informations relatives à **l'organisme bénéficiaire**, le **code projet** (A……), le **nom du projet** et la **méthodologie d'application des coûts** (coûts forfaitaires 15% et 40%, coûts unitaires et coûts réels) doivent être **conformes à la fiche projet FSE+ définitif** agréée par les Gouvernements et Collège.

**L'année civile** est l'exercice annuel concerné par l'action FSE+ (Cfr. Guide administratif et financière, PARTIE 4 GESTION FINANCIERE Eligibilité temporelle).

Le **montant FSE+ agréé pour l'année** est le montant validé par le bénéficiaire dans sa fiche projet FSE+ définitif, laquelle aura été agréé par les Gouvernements et Collège.

Dans l'exemple repris, pour un projet prévu sur les 3 zones éligibles, le montant FSE+ agréé pour l'année N est de **67.900,00€.**

Etant dans une configuration de **dossier de solde financier unique pour les projets multizones**, le bénéficiaire devra indiquer, dans sa déclaration finale, la « ventilation » de ce montant FSE+ annuel agréé sur les différentes zones éligibles de son projet FSE+ et ce, en cohérence avec sa fiche projet FSE+ définitif validée par les Gouvernements et Collège.

#### Exemple :

- − le montant FSE+ annuel pour la zone « transition » est de 56.700,00€
- − le montant FSE+ annuel pour la zone « plus développée » est de 0,00€
- − le montant FSE+ annuel pour la zone « moins développée » est de 11.200,00€
	- ➢ soit un total FSE+ agréé de **67.900,00€**

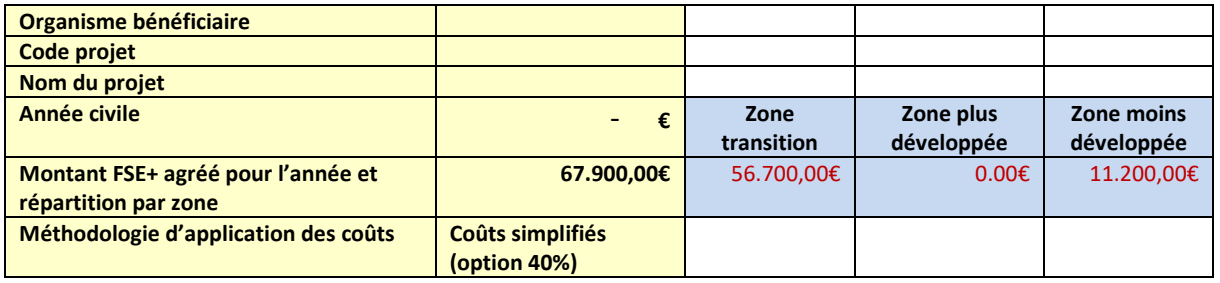

Printscreen d'une fiche projet FSE+ définitif permettant d'illustrer l'exemple ci-dessus :

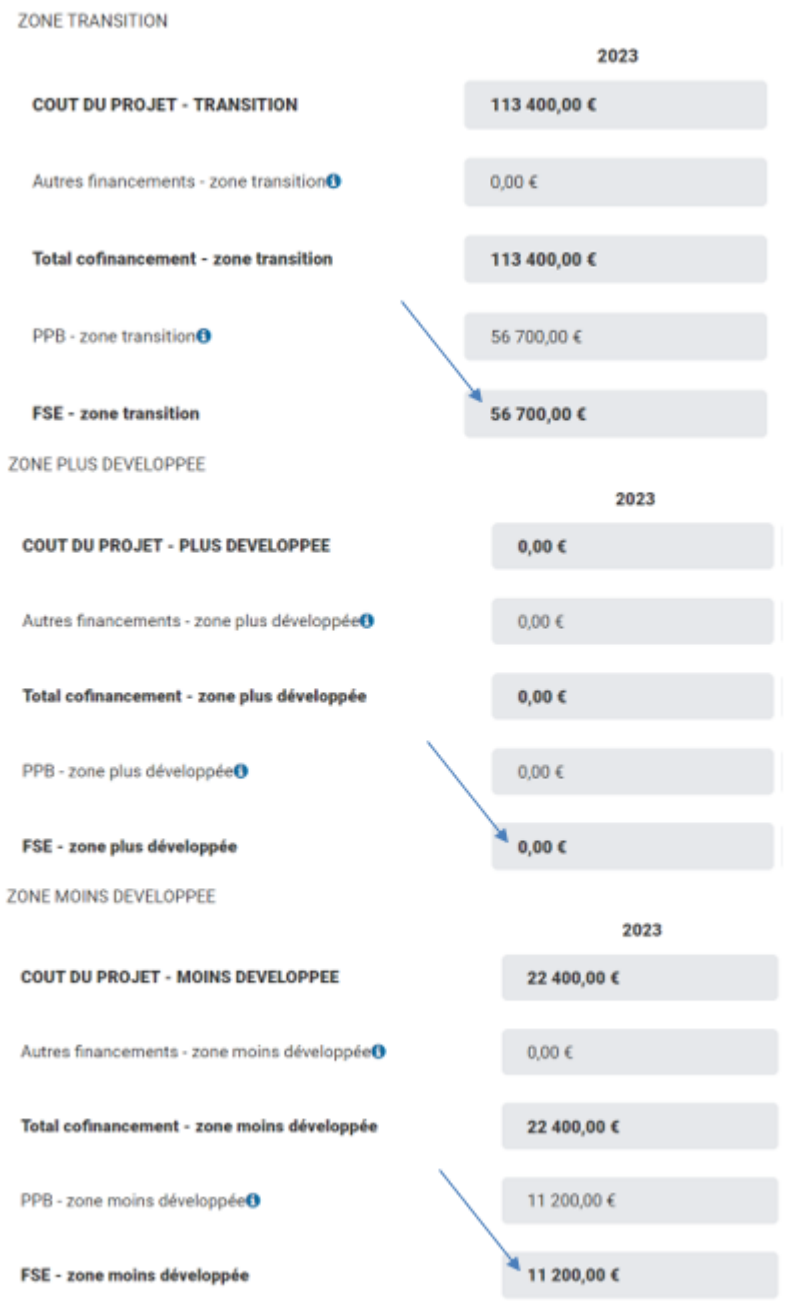

#### **PAVÉ 2 => DÉPENSES**

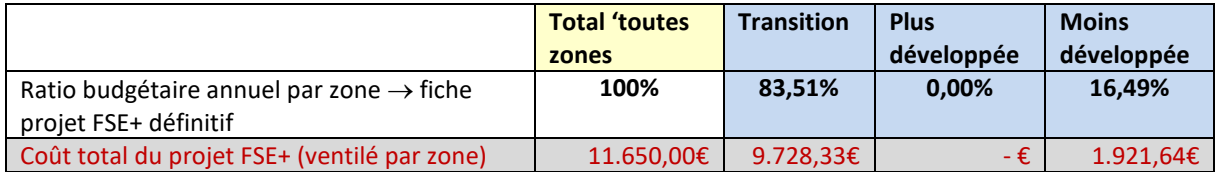

Les **ratios budgétaires annuels par zone** (pourcentages) seront encodés par le bénéficiaire. Ceux-ci seront calculés de la manière suivante : **coût annuel total** du projet FSE+ de la zone concernée / **coût annuel total** du projet FSE+ toutes zones confondues.

Le **pourcentage du total « toutes zones »** (devant être égal à **100%**) est calculé automatiquement.

Les montants repris dans la ligne « **coût total du projet FSE+ (ventilé par zone)** » sont automatiques.

#### **PAVÉ 3 => => SOURCES DE FINANCEMENT**

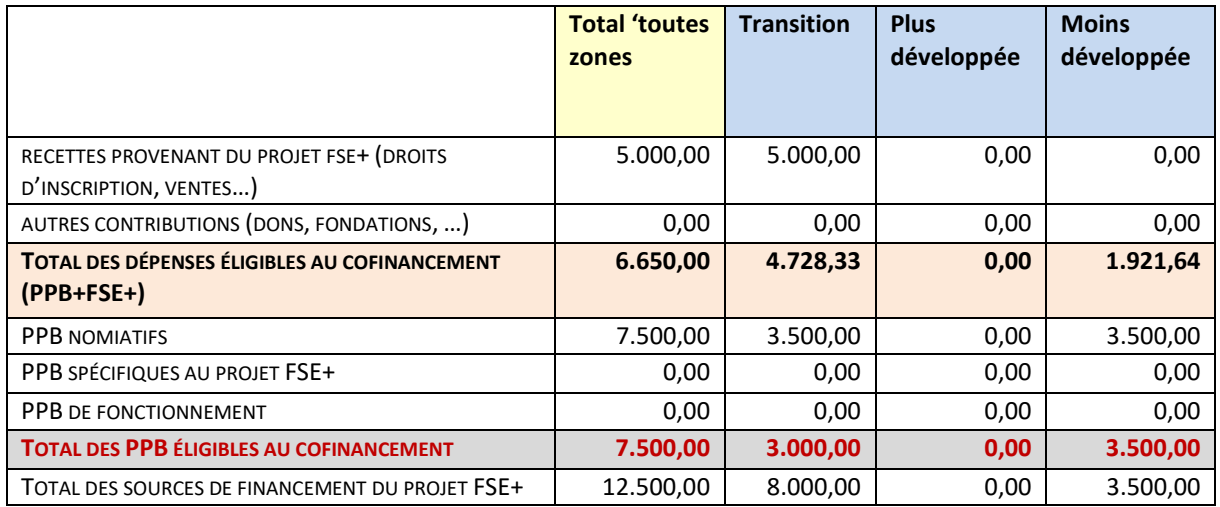

Tous les montants repris dans ce pavé sont générés automatiquement par les encodages effectués par le bénéficiaire dans l'onglet « sources de financement » :

- − recettes et autres contributions
	- $\Rightarrow$  sources de financement autres/privées, n'intervenant pas dans le calcul du cofinancement
- − total des dépenses éligibles au cofinancement
	- $\Rightarrow$  coût total du projet moins les recettes et autres contributions
	- **il s'agit du montant des dépenses concerné par le cofinancement (PPB & FSE+)**
- − PPB (nominatifs, spécifiques et de fonctionnement)
	- $\Rightarrow$  sources de financement publiques, intervenant dans le cofinancement (50% ou 60% selon la zone concernée)
- − total des PPB éligibles au cofinancement
	- $\Rightarrow$  total des 3 types de PPB (parts publiques belges)
	- **il s'agit du montant des sources de financement publiques concerné par le cofinancement (PPB & FSE+)**

− total des sources de financement du projet FSE+  $\Rightarrow$  total des recettes + autres contributions + PPB

#### **PAVÉ 4 => RÉCAPITULATIF GÉNÉRAL**

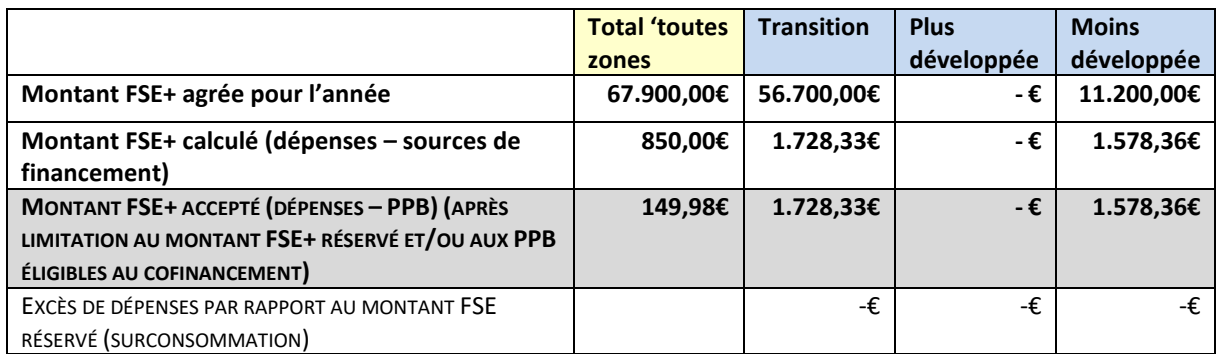

Tous les montants repris dans ce pavé sont générés automatiquement.

Le **montant FSE+ agréé pour l'année** est le montant encodé par le bénéficiaire dans le PAVÉ 1.

Le **montant FSE+ calculé** est égal au coût total du projet FSE+ moins le total des sources de financement (publiques et privées) du projet FSE+.

Le **montant FSE+ accepté** est égal au total des dépenses éligibles au cofinancement moins le total des PPB éligibles au cofinancement (après limitation au montant FSE+ réservé et/ou aux PPB éligibles au cofinancement)

#### **Ce montant « final » accepté tient compte d'une éventuelle limitation du montant FSE+, tenant compte du taux de cofinancement applicable selon la zone concernée, soit 50% ou 60% (PPB) et 50% ou 40% (FSE+).**

Il s'agit du montant FSE+ accepté pour l'année concernée au terme de l'analyse administrative et financier du dossier de solde financier unique.

#### <span id="page-22-0"></span>**6. Menus déroulants**

Cet onglet a été encodé par l'Agence FSE. Il est figé et ne peut être modifié. Les menus déroulants ainsi créés permettront aux bénéficiaires de catégoriser leurs clés, dépenses et produits.

# **Bon encodage**

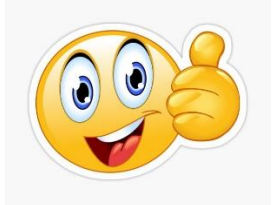

L'équipe de l'Agence FSE reste à votre disposition. Toutes les coordonnées des agents se trouvent sur le [site de l'Agence FSE](https://fse.be/contact/).